## **Accueil - Trésorier**

Selon les Amaps, le trésorier peut être amené à collecter différentes cotisations :

- Cotisation à l'Amap : cela permet d'assurer les frais de fonctionnement (Réservation de la salle, hébergement du site…)
- Cotisation au réseau : Chaque région à son propre réseau d'Amap auxquelles les associations choissisent de s'inscrire ou non.
- Autres types de cotisation spécifique (Dons à des associations du Secours populaires, dons à l'Association elle-même..)

Les fonctionnalités sont accessibles depuis ►**Tableau de bord** > **Gestion adhésion**

Dans un premier temps, il est nécessaire de configurer les différents moyens de paiement.

Cette action peut-être effectuée soit par le Trésorier lui-même, soit par l'Administrateur du site.

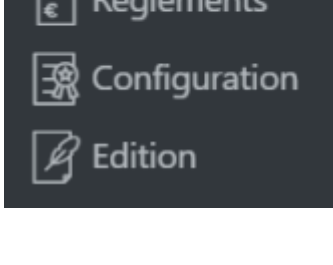

**Gestion Adhésions** 

Synthèse

## **Configuration**

Commencer par configurer les ►**Types de paiements**

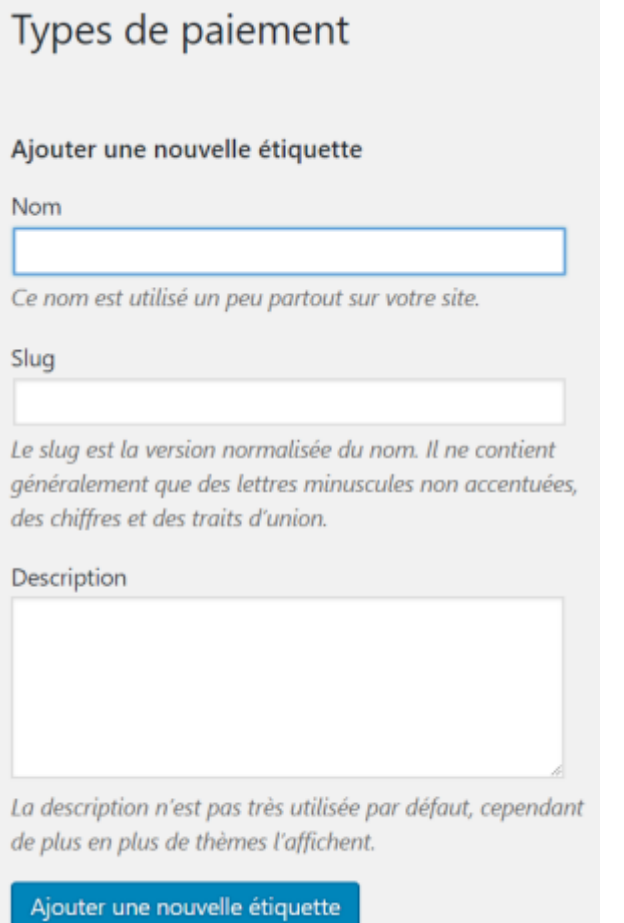

- Le ►**Nom** : attribuer le nom correspondant
- Le ►**Slug** : en bas de casse, sans accent, ni espace, il sert de référence au logiciel
- La ►**Description** est facultative, il est préférable de la remplire de la manière la plus complète, c'est utile lorsqu'il y a un changement de trésorier par exemple

## **Ajouter toutes les étiquettes nécessaires**

Voici un exemple complet de 4 types de paiements enregistrés dans dans une Amap

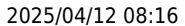

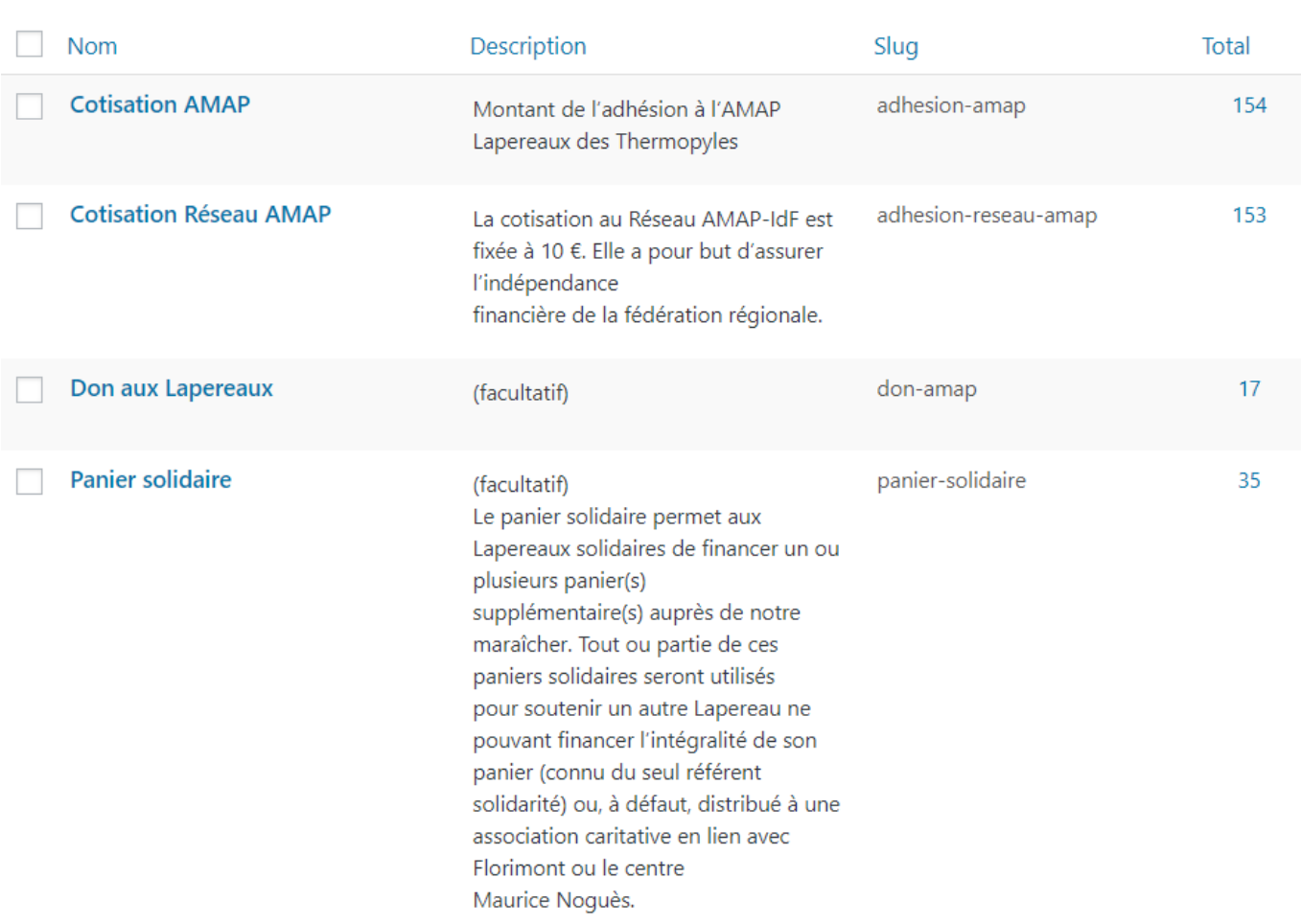

From: <https://wiki.amapress.fr/>- **Documentation en ligne d'Amapress**

Permanent link: **<https://wiki.amapress.fr/tresorier/accueil?rev=1561800280>**

Last update: **2019/06/29 11:24**

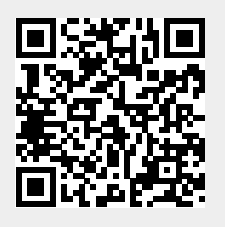